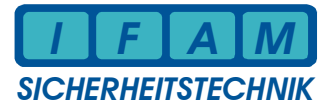

# **ESPA – Tool / PC – ESPA 4.4.4 – Simulator**

### **Verwendung des ESPA-Simulators anstelle eines Personenrufsystems**

Anstelle der TK-Anlage bzw. des Personenrufsystems kann die Funktionsfähigkeit der ESPA-Schnittstelle auch mit dem ESPA-Tool geprüft werden. Dieses Tool (ESPA\_Tool.exe) befindet sich auf dem mitgelieferten Datenträger. Das Programm simuliert die Kommunikation zum FAT2002 / FAT3000 / ADP-N3E-U / ADP-ESPA gemäß ESPA 4.4.4 - Standard. Es ist eine RS232-Verbindung zwischen PC/ Notebook und der entsprechenden Baugruppe herzustellen. Der ESPA-Simulator kann direkt aufgerufen werden, eine Installation ist nicht nötig. Mit "Start" wird die Kommunikation aktiviert.

### **Einstellungen an TK-Anlage/ Personenrufsystem/ ESPA-Tool:**

- Schnittstelle: RS232, 1200 Baud, e, 7, 2 (Standardeinstellung) Bei FAT3000 können die Schnittstellenparameter Baudrate, Parität, etc. variiert werden (Programmierung).
- TK-Anlage/ Rufsystem/ ESPA-Tool hat die **ESPA-Adresse '2'** (fest eingestellt)
- FAT/ ADP ist Control-Station mit **ESPA-Adresse '1'** (fest eingestellt).

### **ESPA-Protokoll:**

Alle Zeichen sind ASCII-Charakter (druckbare Zeichen). Steuerzeichen liegen im Wertebereich 1-31 (0x01-0x1F) und werden mit spitzen Klammern dargestellt.

Im ESPA-Tool (Simulations-Software) werden die Steuerzeichen "eot" und "ack" vom PC gesendet und entsprechen <EOT> und <ACK>. Die Darstellung als Kleinbuchstaben ohne Klammern bedeutet, dass diese von der Empfangsstation (PC) als Quittung gesendet und durch diese Darstellung in Hinsicht auf die Datenflussrichtung besser erkannt werden.

#### **Beispiel (Polling, Select, Meldung, Polling) :**

2<ENQ> eot 2<ENQ> eot 2<ENQ> eot

…. 2<ENQ> eot

1<ENQ>2<ENQ> ack

<SOH> 1 <STX> 1 <US> 123 <RS> 2 <US> Feuer 51/23 Brandmelderzentrale <RS> 3 <US> 0 <RS> 4 <US> 3 <RS> 5 <US> 1 <RS> 6 <US> 1 <ETX> < 2> ack <EOT>

2<ENQ> eot

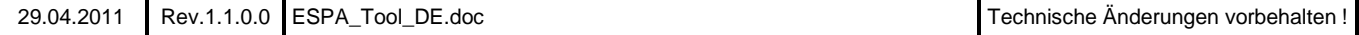

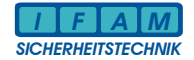

# **Keine Meldung steht an:**

### Polling 2<ENQ> (Verbindungskontrolle)

Im Normalzustand wird die Verbindung durch ständiges Polling überwacht. Das FAT bzw. ADP sendet Adresse "2" und das Steuerzeichen Enquiry = <ENQ>. Dies wird von der Empfangsstation/ Simulationsprogramm mit "eot" (Freigabe der Verbindung) beantwortet. Wird keine Antwort empfangen, sendet das FAT bzw. ADP nach einer Verzögerung selbst die Freigabe der Verbindung durch das Zeichen <EOT> und danach erneut wieder ein Polling.

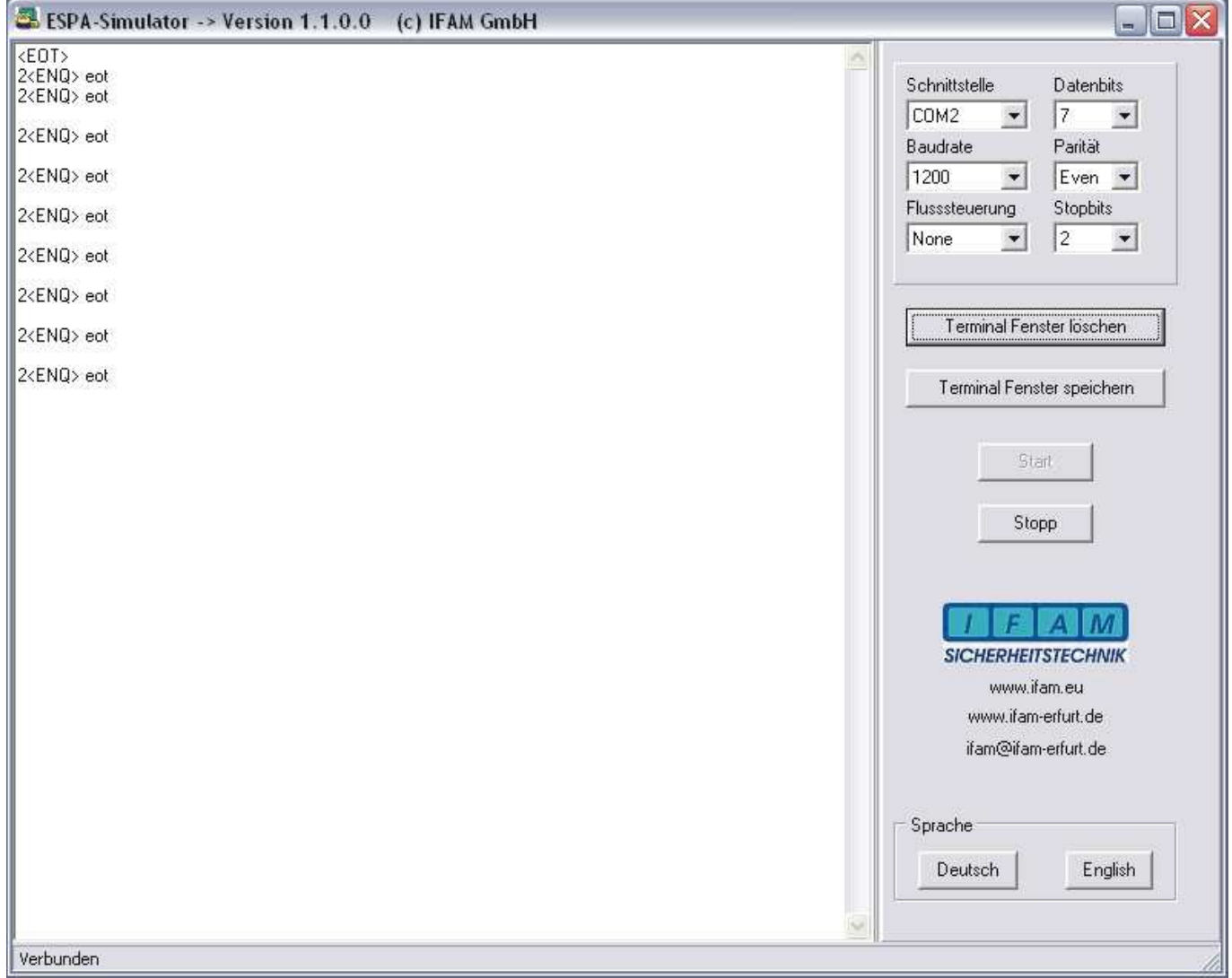

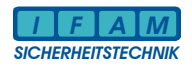

### **Wenn Meldungen anstehen:**

Select 1<ENQ>2<ENQ>

Dieses Select beantwortet die Empfangsstation mit "ack" und bestätigt damit die Empfangbereitschaft. Daraufhin sendet das FAT bzw. ADP die Meldung, welche mit "ack" beantwortet wird. Das FAT bzw. ADP beendet mit <EOT>.

#### **eine Meldung:**

Eine Meldung hat das folgende Format:

**<SOH> Header <STX> data-id <US> data <RS> data-id <US> data <ETX> CC** 

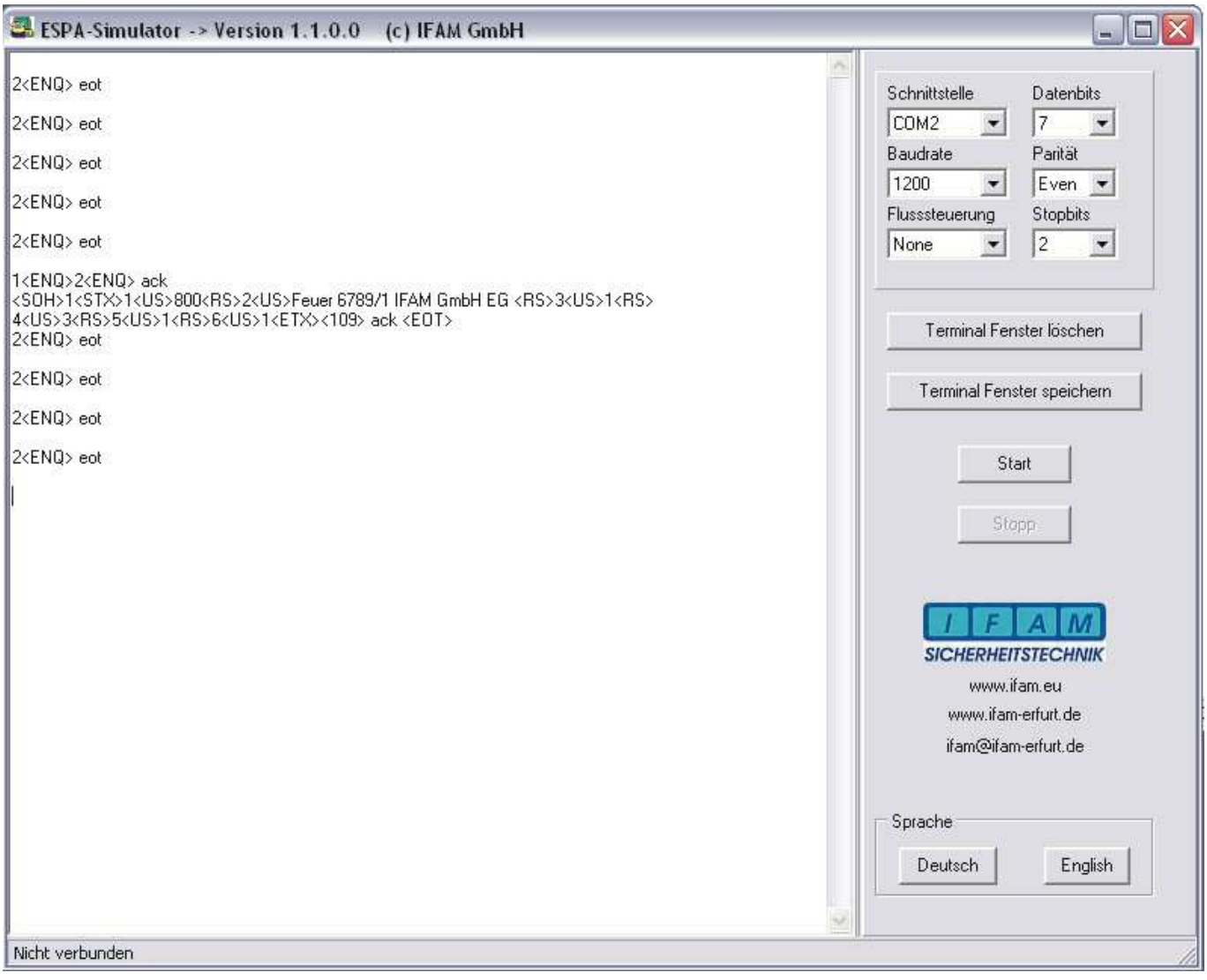

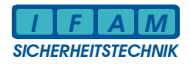

# **Diagnose – Datenspeicherung :**

Zur Diagnose oder zum Nachweis der Funktionsfähigkeit kann der Datenverkehr, welcher im ESPA-Tool angezeigt wird, über die Taste "Terminal Fenster speichern" in eine Datei gespeichert werden.

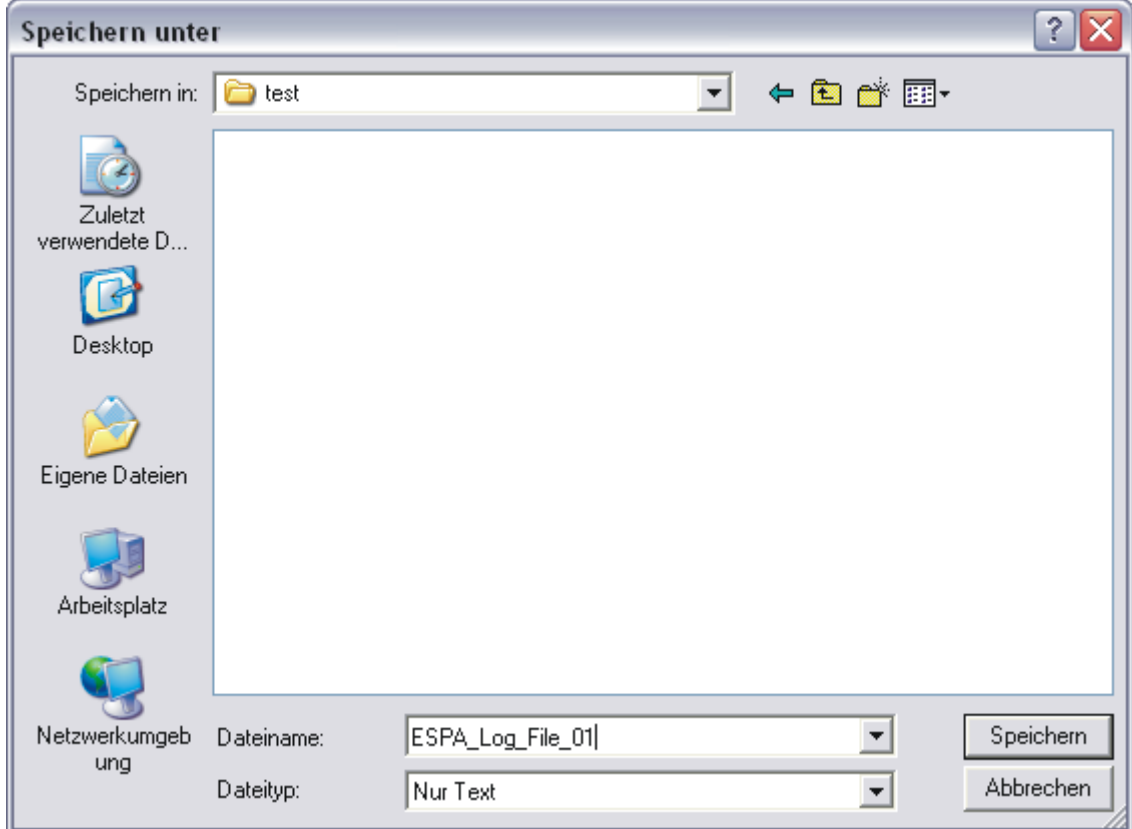